## **Tag groups on the Evidence Mapper**

On the indexing screen, begin by expanding the field that you want to group tags in. Click on the "Manage tags and groups" to expand that section. Click on the "Configure tags/groups" button. This will bring up

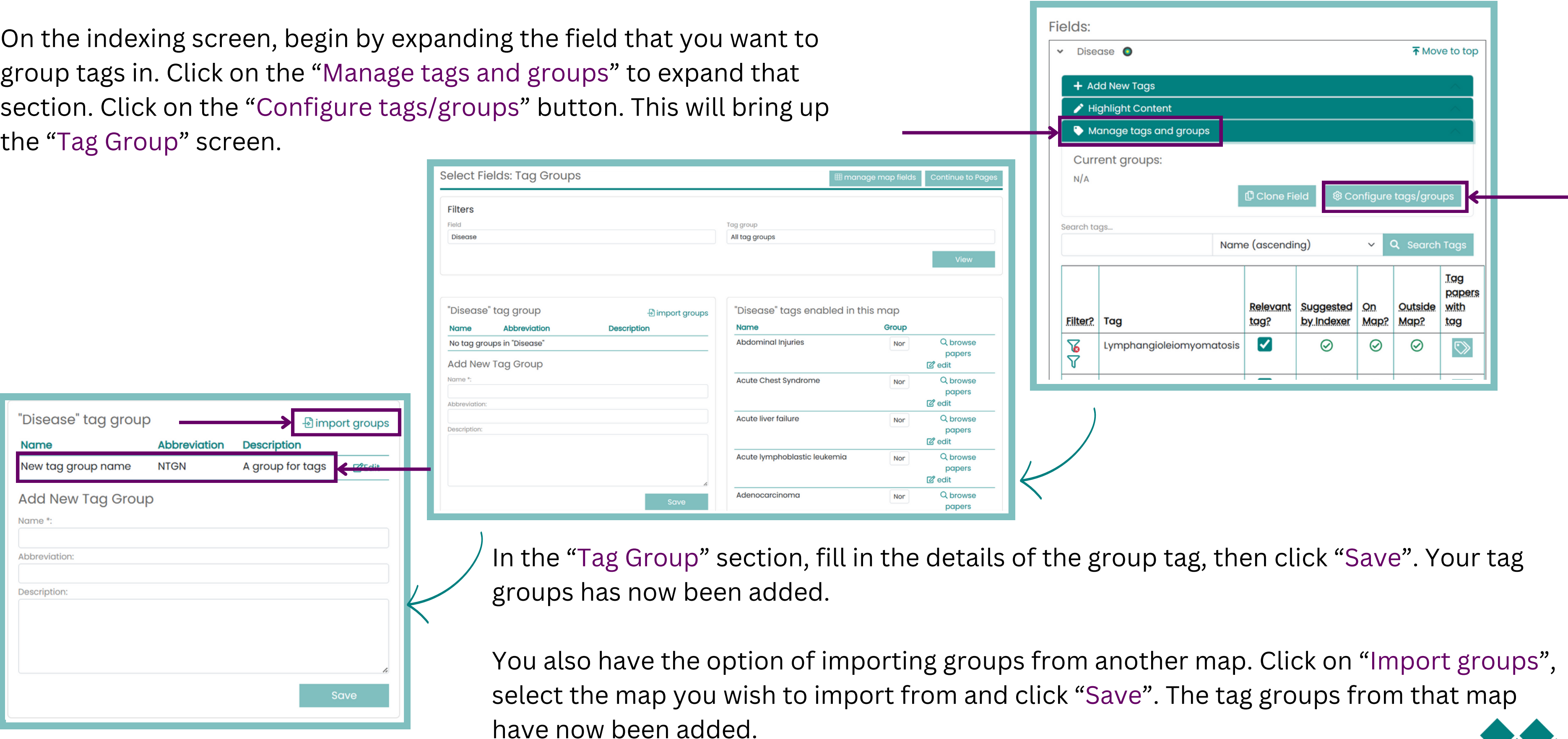

## **For additional support, please contact evidencemap@crystallise.com**

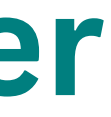

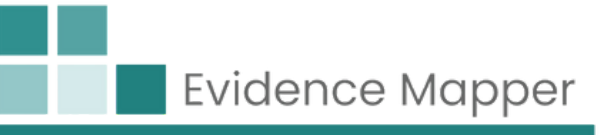

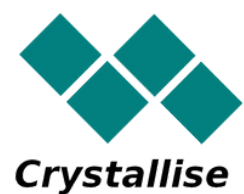